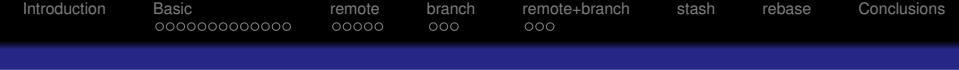

## Git un système de gestion de versions

## ALBERT SHIH

Direction Informatique Observatoire de Paris

Journées Mathrice 16 mars 2016

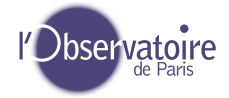

<span id="page-1-0"></span>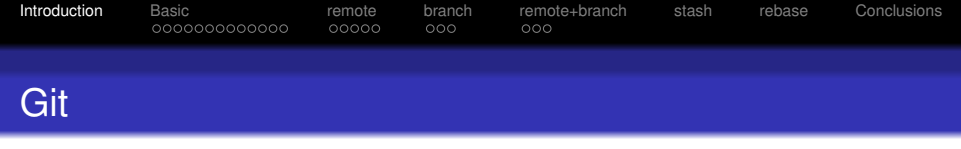

- Système de gestion de versions.
- **.** Lancé par Linus Torvalds.
- Largement utilisé, GitHub.
- **•** Beaucoup de documentation.
- *Truc de geek*.

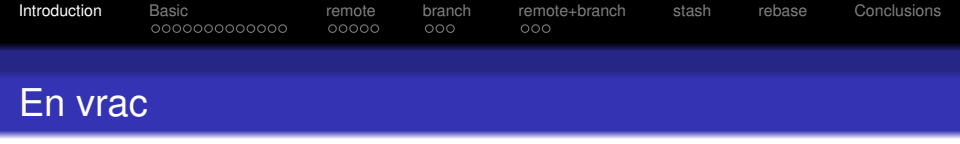

- **Gestion de version dé-centraliser.**
- $\bullet$  git  $\neq$  subversion
- **.** La doc man git-XXXX par exemple man git-add
- **o** git est bavard
- Intégration dans le shell (bash/zsh).
- **·** Intégration dans emacs/vi/eclipse/etc....
- Un dépot git −→ .git.

<span id="page-3-0"></span>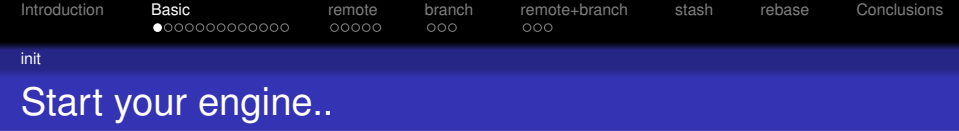

- export \$MES\_REPOS='CEQUEVOUSVOULEZ'
- mkdir \$MES\_REPOS
- o cd \$MES REPOS
- git clone https://github.com/git/git.git > /dev/null 2>/dev/null &
- mkdir repos\_1
- $\bullet$  cd repos 1
- $o$  git init
- ls -al

<span id="page-4-0"></span>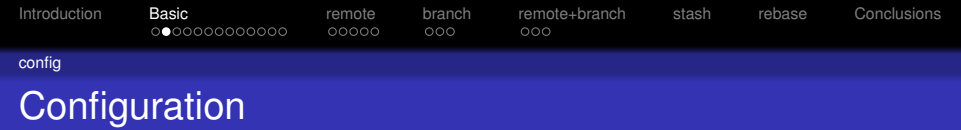

### Une série de configuration global ou local.

- o qit config --global --list
- o qit config --global --add user.name "VOTRE NOM"
- o qit config --qlobal --add user.email VOTRE\_EMAIL
- git config --global --add color.ui auto
- o qit config --global --add core.editor /usr/local/bin/vim
- o qit config --qlobal --list
- Sibesoin changer git config --global

--replace-all

**• Possibilité** qit config --local

<span id="page-5-0"></span>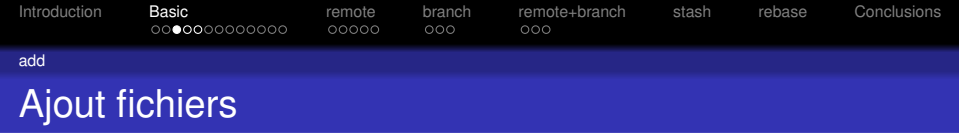

- o cd \$MES REPOS/repos 1
- Faites un  $cp$  /etc/[a-e] $\star$ . ou cp de ce que vous voulez  $(> 2)$
- o qit status
- $\bullet$  qit add  $\star$
- o qit commit
- vi/emacs unfichier
- **O** git status
- o qit add unfichier
- **O** git commit Mettre un VRAI commentaire
- **Faire plusieurs fois les** vi, git add, git commit

<span id="page-6-0"></span>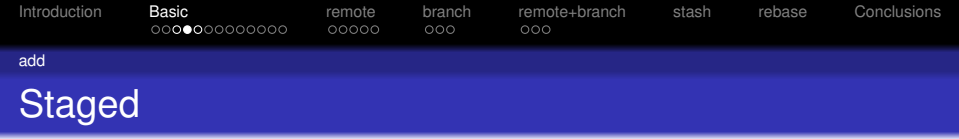

- vi/emacs unfichier
- o git status
- o git add unfichier
- vi/emacs unfichier
- o git status
- o qit commit
- o git status
- o qit add unfichier
- o qit commit

<span id="page-7-0"></span>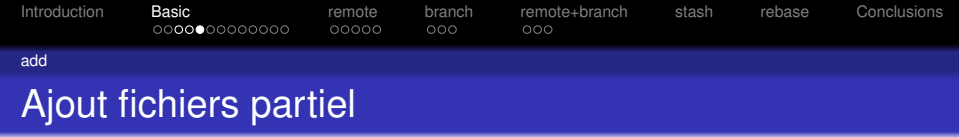

- vi/emacs unfichier Faire  $\geq 2$  groupes de modifications
- o qit status
- o qit add -p unfichier
- o qit commit
- o qit status
- o qit add -p unfichier
- o qit commit
- o qit status

<span id="page-8-0"></span>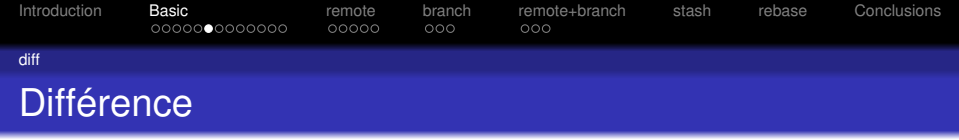

- vi/emacs unfichier
- $o$  git diff
- o git add unfichier
- o git diff --staged (ou git diff --cached)

<span id="page-9-0"></span>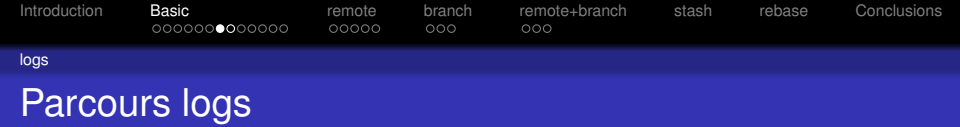

- o cd \$MES REPOS/git
- **O** git log
- o qit log --oneline
- o qit log -p
- o qit loq -p XXXX...XXXX
- o qit loq --author="Hamano"
- o qit log --grep="forget"
- o qit log -S"function"
- git diff XXXX XXXX
- $\bullet$  qit diff XXXX XXXX -- FICHIER

<span id="page-10-0"></span>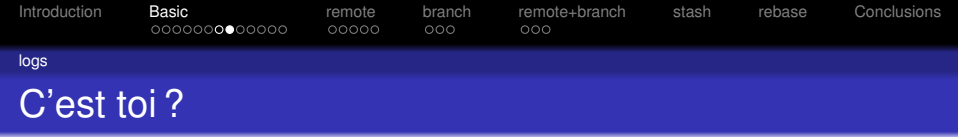

- o cd \$MES\_REPOS/git
- o git blame utf8.c

<span id="page-11-0"></span>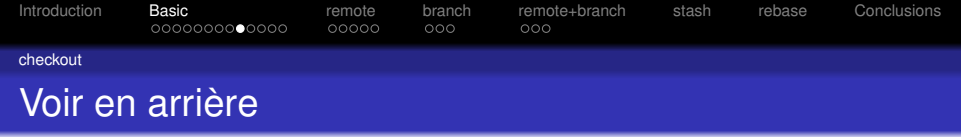

- o cd \$MES REPOS/repos 1
- o qit log --oneline
- o qit checkout XXXXX
- o qit checkout HEAD
- $\bullet$  qit checkout XXXXX FICHIER
- $\bullet$  git checkout HEAD -- FICHIER

<span id="page-12-0"></span>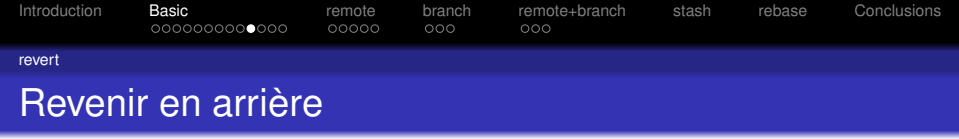

- o cd \$MES REPOS/repos 1
- o qit log --oneline
- **. Annuler un commit git revert XXXXX.**
- **· Revenir à une version** git revert HEAD...XXXX.
- **Option** qit revert -no-edit HEAD... XXXX :
- o qit log

<span id="page-13-0"></span>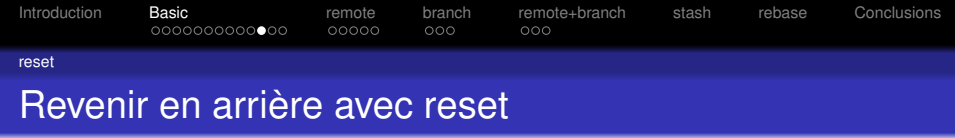

- o cd \$MES\_REPOS/repos\_1
- o git log --oneline
- o git reset XXXXX
- git log
- Ne pas faire sur des données pusher.

<span id="page-14-0"></span>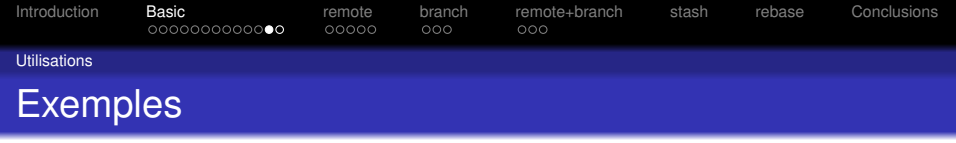

- **Vos fichiers** TeX, Docs, .\*...
- **.** Un arborecense /var/www/spip.
- Revenir en arrière avec les fichiers d'un puppet/salt/etc. . .

<span id="page-15-0"></span>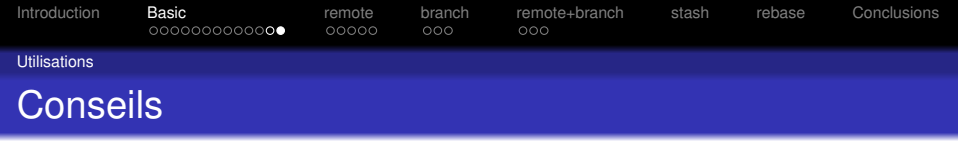

- Un repos par contexte.
- Commiter régulièrements.
- $\bullet$  Mettre de vrais commentaires (éviter  $q$ it commit -m).
- **· Commiter régulièrements.**
- $\bullet$  Mettre de vrais commentaires (éviter  $q$ it commit -m).

<span id="page-16-0"></span>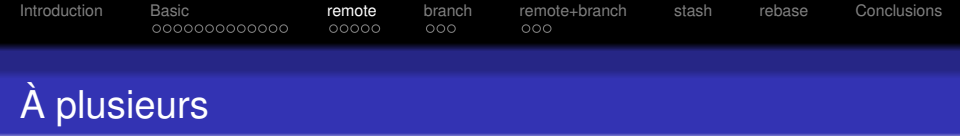

- $\bullet$  cd \$MES REPOS/
- o qit clone repos 1 repos 2
- cd \$MES\_REPOS/repos\_1
- **Faites quelques modifs dans repos\_1 et commiter**
- cd \$MES\_REPOS/repos\_2
- **O** git pull
- **O** git log
- Faites quelques modifs dans repos 2 et commiter
- $\bullet$  qit remote -v

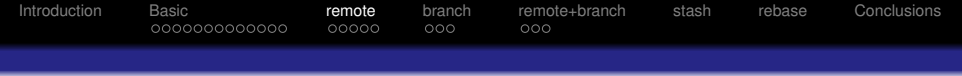

- o cd \$MES REPOS/repos 1
- **O** git remote add repos2 \$MES REPOS/repos 2
- **O** git pull
- **O** git pull repos2 master
- Faites quelques modifs dans repos 2 et commiter
- o cd \$MES REPOS/repos 1
- o qit pull repos2 master

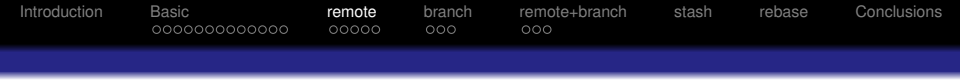

- $\bullet$  cd \$MES REPOS
- **O** git clone git@git.math.cnrs.fr:plm/LOGIN/repos\_distant (git init --bare repos\_distant)
- $\bullet$  cd repos 1
- o qit remote add distant git@git.math.cnrs.fr:plm/LOGIN/repos\_distant (git remote add distant file:///\$MES\_REPOS/repos\_distant)
- o qit remote -v
- **O** qit push distant
- cd \$MES\_REPOS/repos\_distant
- **O** git pull

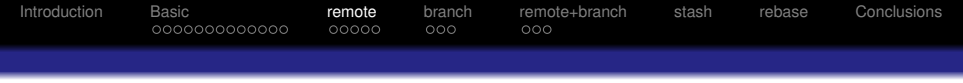

- o cd \$MES REPOS/repos 2
- **O** git remote add repos1 \$MES REPOS/repos 1
- **O** qit remote add distant git@git.math.cnrs.fr:plm/LOGIN/repos\_distant
- $\bullet$  qit remote -v
- Faites quelques modifs dans repos 2 et commiter
- **O** git push distant
- o qit push reposl
- o cd \$MES REPOS/repos 1
- o git pull repos2 master

<span id="page-20-0"></span>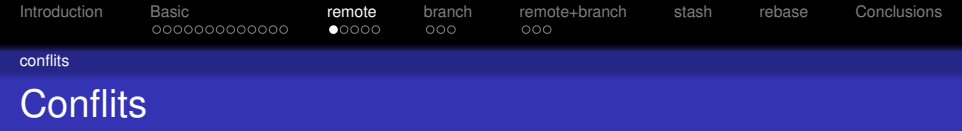

- o cd \$MES REPOS/repos 1
- o qit pull repos2 master
- cd \$MES\_REPOS/repos\_2
- **O** git pull repos1 master
- **Faites quelques modifs dans repos** 1 et commiter
- **Faites similaires modifs dans repos** 2 et commiter
- o cd \$MES REPOS/repos 2
- **O** git pull repos1 master
- o qit status
- **e** Résoudre les conflits
- o qit add FICHIER
- o qit commit
- **O** git status

<span id="page-21-0"></span>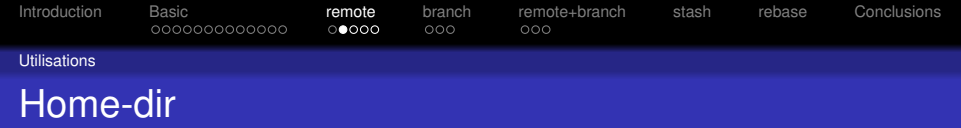

#### Votre home-dir

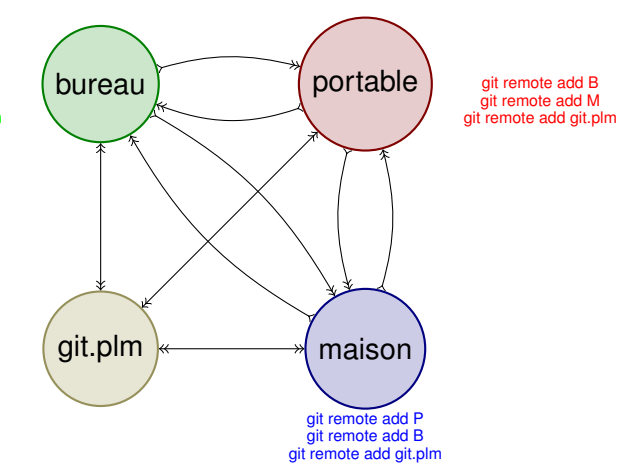

git remote add P git remote add M git remote add git.plm

<span id="page-22-0"></span>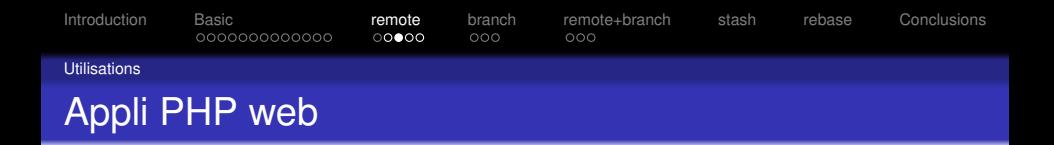

#### Votre /var/www/spip

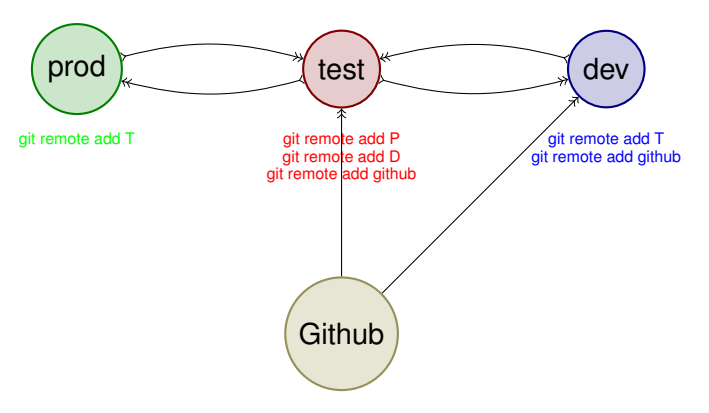

<span id="page-23-0"></span>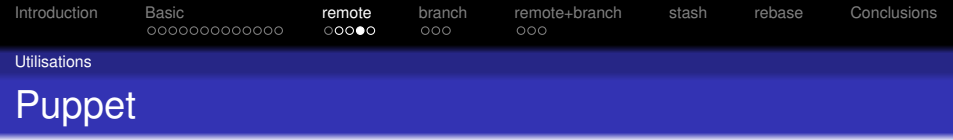

Votre /etc/puppet/environment/production

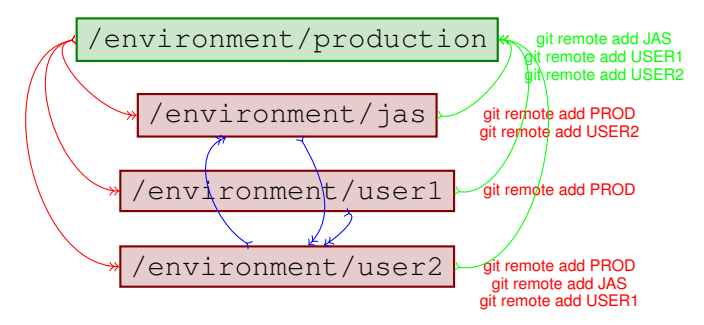

<span id="page-24-0"></span>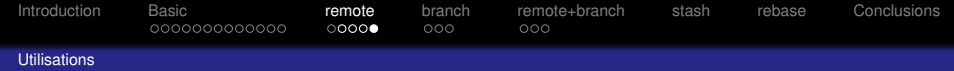

- o cd /etc/puppet/environment/jas
- o git pull
- vi \*pp, git commit, test, etc...
- $\bullet$  cd /et/puppet/environment/production
- o qit pull jas master

<span id="page-25-0"></span>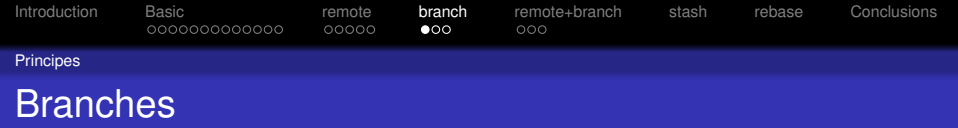

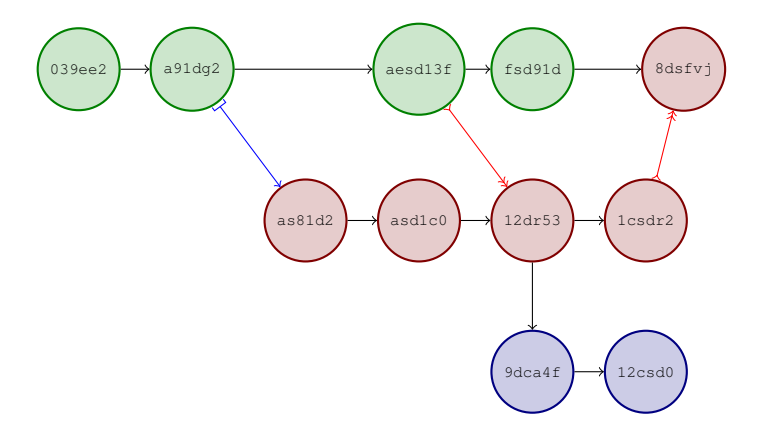

<span id="page-26-0"></span>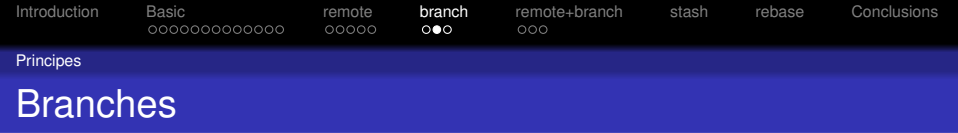

- o cd \$MES REPOS/repos 1
- $\bullet$  qit branch -1
- o qit checkout -b essai
- $\bullet$  qit branch  $-1$
- Faites des modifs dans et commiter plusieurs fois
- **O** git checkout master
- **O** git merge essai
- **O** git log --oneline -graph -decorate
- **.** Utiliser soit tig soit gitk pour visualiser les branches

<span id="page-27-0"></span>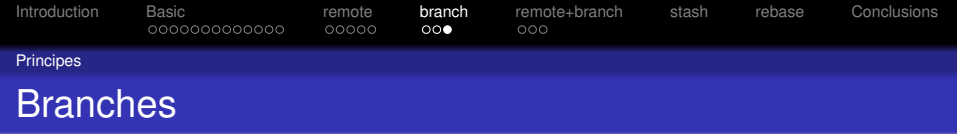

- o cd \$MES REPOS/repos 1
- o qit branch -1
- **O** git checkout essai
- **•** Faites des modifs et commiter plusieurs fois
- o qit checkout master
- Faites des modifs dans un fichier différent et commiter plusieurs fois
- **O** git merge essai
- **O** git log --oneline -graph -decorate
- **.** Utiliser soit tig soit gitk pour visualiser les branches

<span id="page-28-0"></span>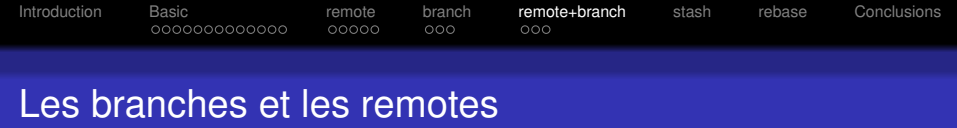

- cd \$MES\_REPOS/repos\_2
- **O** git fetch
- o qit branch -1
- **O** git checkout -b monessai origin/essai
- o cd \$MES REPOS/repos 1
- o qit checkout essai
- **•** Faites des modifs et commiter plusieurs fois
- o cd \$MES REPOS/repos 2
- **O** git pull
- Faites des modifs et commiter plusieurs fois

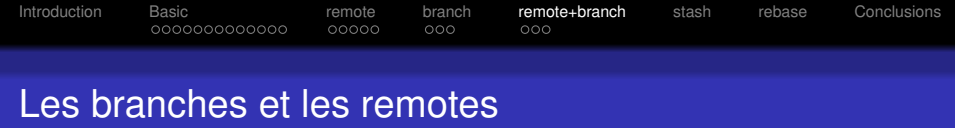

- o cd \$MES REPOS/repos 1
- o qit branch -a
- o qit fetch repos2
- o qit branch -a
- o qit checkout essai
- o qit branch --set-upstream-to=repos2/monessai essai
- $\bullet$  git pull
- **o** git log --oneline --decorate --graph ou tig ou gitk

<span id="page-30-0"></span>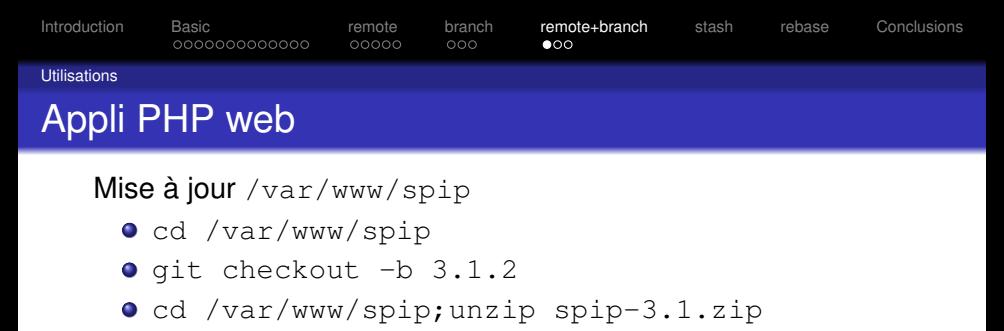

- o qit commit
- **O** Test.git commit
- o git checkout master; git merge -no-ff 3.1.2

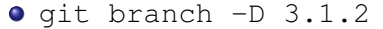

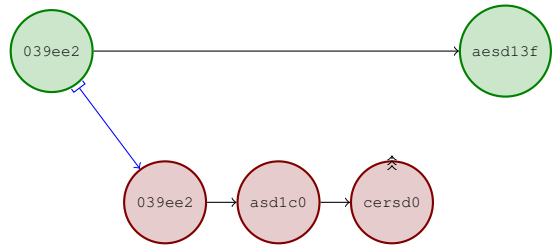

<span id="page-31-0"></span>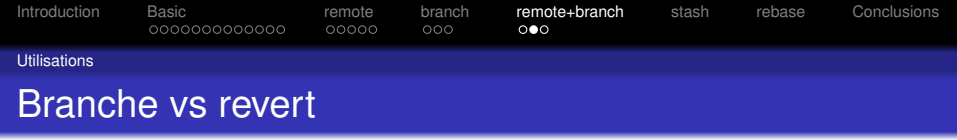

- **Beaucoup plus souple pour basculer.**
- Plus facile pour les diff.
- **•** Historique plus propre.
- Plus facile à mettre en place sur différentes machines.

<span id="page-32-0"></span>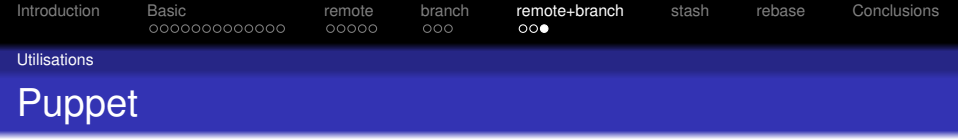

## Votre / etc/puppet/environment/production g **| g|ighivë|bojsin qeniyato monistera prej njërëriga në manishme në për derive** e t

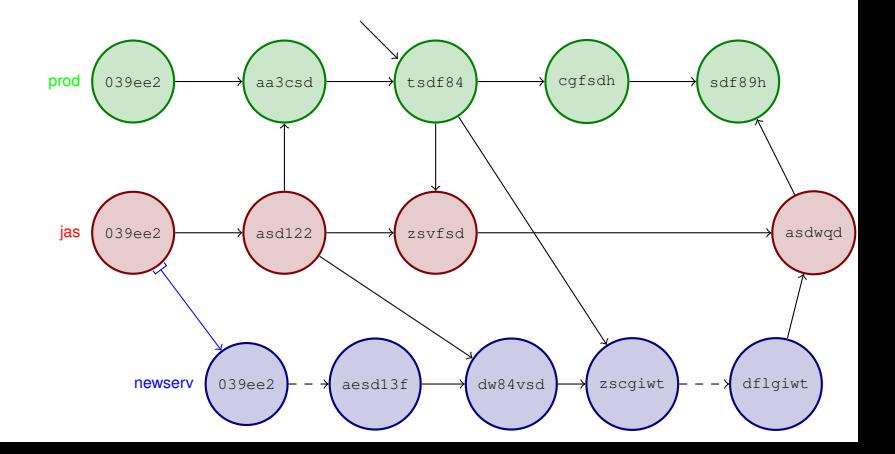

<span id="page-33-0"></span>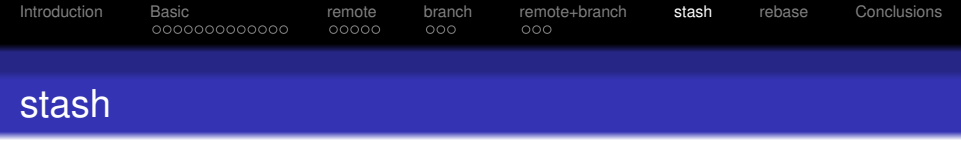

- o cd \$MES REPOS/repos 1
- Faites des modifs (sans commit)
- o git stash
- Faites des modifs et commiter.
- o qit stash pop
- Faites des modifs et commiter.

<span id="page-34-0"></span>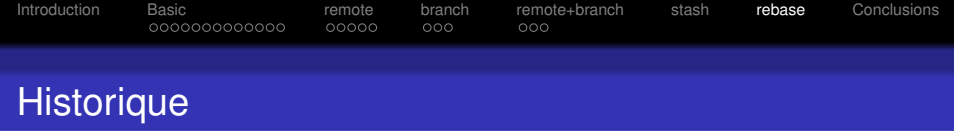

Ne pas faire si vous avez déjà fait git push Ne pas faire dans master

- o cd \$MES REPOS/repos 1
- o qit checkout essai
- Faites des modifs et commiter  $>$  3 fois
- **o** git log
- o qit checkout nettoyage
- o qit rebase -i HEAD~3
- **o** git log
- o qit checkout essai
- o qit merge nettoyage
- **O** git checkout master
- **O** qit merge essai
- **O** git log

[Introduction](#page-1-0) [Basic](#page-3-0) [remote](#page-16-0) [branch](#page-25-0) [remote+branch](#page-28-0) [stash](#page-33-0) **[rebase](#page-34-0)** [Conclusions](#page-38-0) Tout droit ou pas (Fast foward)

- o cd \$MES REPOS/repos 1
- **O** git pull repos2 master
- o cd \$MES REPOS/repos 2
- o qit pull repos1 master
- Faites quelques modifs dans repos 1 et commiter
- o cd \$MES REPOS/repos 2
- o git pull repos1 master
- o Utiliser soit tig soit gitk soit git log --oneline --graph --decorate pour visualiser les branches

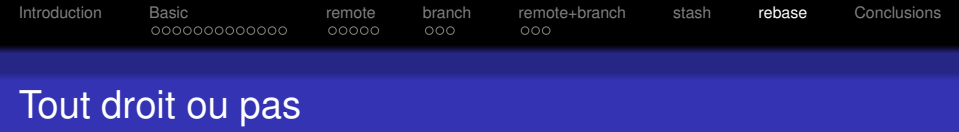

- o cd \$MES REPOS/repos 1
- **O** git pull repos2 master
- o cd \$MES REPOS/repos 2
- **O** git pull repos1 master
- Faites quelques modifs dans repos 1 et commiter
- Faites quelques modifs (sans conflit) dans repos 2 et commiter
- o cd \$MES REPOS/repos 2
- o qit pull repos1 master
- o Utiliser soit tig soit gitk soit git log --oneline --graph --decorate pour visualiser les branches

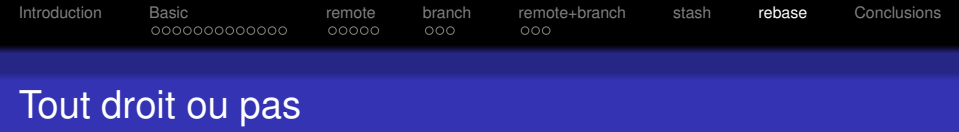

- o cd \$MES REPOS/repos 1
- **O** git pull repos2 master
- o cd \$MES REPOS/repos 2
- **O** git pull repos1 master
- Faites quelques modifs dans repos 1 et commiter
- Faites quelques modifs (sans conflit) dans repos 2 et commiter
- o cd \$MES REPOS/repos 2
- $\bullet$  git pull --rebase repos1 master
- **.** Utiliser soit tig soit gitk soit git log --oneline --graph --decorate pour visualiser les branches

<span id="page-38-0"></span>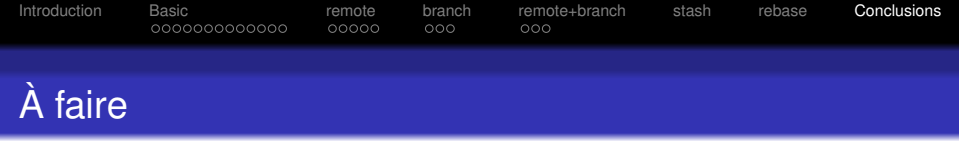

- $\bullet$  Un commit = petit diff.
- **Commiter, commiter, ...**
- Utiliser les branches.
- Faites des **vrai** message de log.
- **Ré-écrire l'historique.**
- **•** Faites des historiques propres.

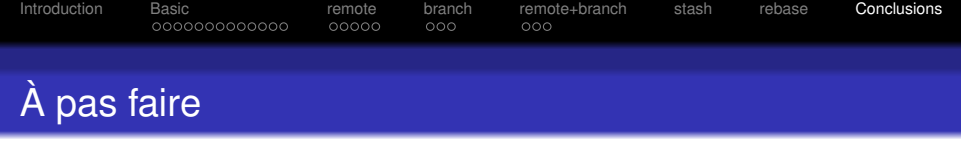

- Beaucoup de modifications dans un commit.
- o qit commit -m
- Ne **jamais** faire rebase -i sur des données déjà pusher/puller.

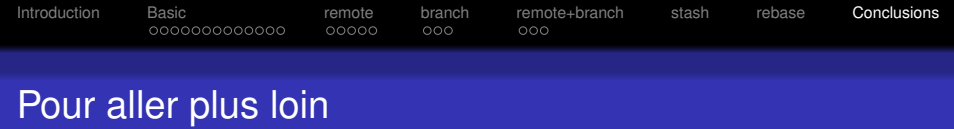

- $\bullet$  tags
- **·** cherry-pick
- rerere
- **o** bisect
- o subtree
- submodules

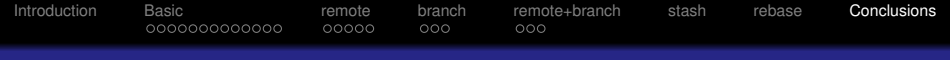

# Merci pour votre attention